# ACI管理およびコアサービスのトラブルシューテ ィング:インバンドおよびアウトオブバンド管 理

## 内容

概要 背景説明 インバンドおよびアウトオブバンド管理 APIC接続の設定 シナリオ:管理ネットワークに到達できない アウトオブバンド管理アクセス アウトオブバンド設定の検証 スタティックノード管理アドレスGUIの検証 アウトオブバンドEPG:デフォルト 帯域外契約 外部管理ネットワークインスタンスプロファイル インバンド管理設定 インバンド管理ゲートウェイとして機能するブリッジドメインサブネット 障害F0467:inb EPG インバンドEPG 外部EPGインスタンスプロファイル スタティックノード管理アドレス

### 概要

このドキュメントでは、ACIアウトオブバンド(OOB)およびインバンド(INB)管理のトラブルシュ ーティング手順について説明します。

## 背景説明

このドキュメントの内容は、『[Troubleshooting Cisco Application Centric Infrastructure, Second](https://www.cisco.com/c/dam/global/ja_jp/td/docs/switches/datacenter/aci/apic/sw/4-x/troubleshooting/Cisco_TroubleshootingApplicationCentricInfrastructureSecondEdition.pdf) [Edition\(Ciscoアプリケーションセントリックインフラストラクチャのトラブルシューティング、](https://www.cisco.com/c/dam/global/ja_jp/td/docs/switches/datacenter/aci/apic/sw/4-x/troubleshooting/Cisco_TroubleshootingApplicationCentricInfrastructureSecondEdition.pdf) [第2版\)』](https://www.cisco.com/c/dam/global/ja_jp/td/docs/switches/datacenter/aci/apic/sw/4-x/troubleshooting/Cisco_TroubleshootingApplicationCentricInfrastructureSecondEdition.pdf)の「管理とコアサービス:インバンドおよびアウトオブバンド管理」の章から抜粋した ものです。

# インバンドおよびアウトオブバンド管理

ACIファブリックノードには、管理接続のオプションが2つあります。アウトオブバンド (OOB):デバイスの背面にある専用の物理管理ポートを管理します。インバンド(INB):管理テナ ント内の特定のEPG/BD/VRFを使用して、ある程度の設定可能なパラメータでプロビジョニング します。管理('mgmt')テナントにOOB EPGが存在しますが、デフォルトで存在するため変更でき ません。提供されたOOB契約の設定のみが可能です。APICでは、「ifconfig」コマンドの出力に

#### OOBインターフェイスが「oobmgmt」と表示され、インバンドインターフェイスは「bond.x」イ ンターフェイスで表されます。は、インバンドEPGに設定されたカプセル化VLANです。

#### apic1# **ifconfig oobmgmt**

oobmgmt: flags=4163<UP,BROADCAST,RUNNING,MULTICAST> mtu 1500 inet 192.168.4.20 netmask 255.255.255.0 broadcast 192.168.4.255 inet6 fe80::7269:5aff:feca:2986 prefixlen 64 scopeid 0x20 ether 70:69:5a:ca:29:86 txqueuelen 1000 (Ethernet) RX packets 495815 bytes 852703636 (813.2 MiB) RX errors 0 dropped 0 overruns 0 frame 0 TX packets 432927 bytes 110333594 (105.2 MiB) TX errors 0 dropped 0 overruns 0 carrier 0 collisions 0

#### apic1# **ifconfig bond0.300**

bond0.300: flags=4163<UP,BROADCAST,RUNNING,MULTICAST> mtu 1496 inet 10.30.30.254 netmask 255.255.255.0 broadcast 10.30.30.255 inet6 fe80::25d:73ff:fec1:8d9e prefixlen 64 scopeid 0x20 ether 00:5d:73:c1:8d:9e txqueuelen 1000 (Ethernet) RX packets 545 bytes 25298 (24.7 KiB) RX errors 0 dropped 0 overruns 0 frame 0 TX packets 6996 bytes 535314 (522.7 KiB) TX errors 0 dropped 0 overruns 0 carrier 0 collisions 0

リーフでは、OOBインターフェイスは「ifconfig」コマンド出力で「eth0」として表示され、 INBは専用SVIとして表示されます。ユーザは、「ifconfig」または「show ip interface vrf mgmt:」 でインターフェイスを表示できます。ここで、はインバンドVRF用に選択された名前です。

```
leaf101# show interface mgmt 0
mgmt0 is up
admin state is up,
  Hardware: GigabitEthernet, address: 00fc.baa8.2760 (bia 00fc.baa8.2760)
   Internet Address is 192.168.4.23/24
  MTU 1500 bytes, BW 1000000 Kbit, DLY 10 usec
   reliability 255/255, txload 1/255, rxload 1/255
   Encapsulation ARPA, medium is broadcast
   Port mode is routed
   full-duplex, 1000 Mb/s
   Beacon is turned off
   Auto-Negotiation is turned on
   Input flow-control is off, output flow-control is off
   Auto-mdix is turned off
   EtherType is 0x0000
   30 seconds input rate 3664 bits/sec, 4 packets/sec
   30 seconds output rate 4192 bits/sec, 4 packets/sec
   Rx
    14114 input packets 8580 unicast packets 5058 multicast packets
     476 broadcast packets 2494768 bytes
   Tx
     9701 output packets 9686 unicast packets 8 multicast packets
     7 broadcast packets 1648081 bytes
leaf101# show ip interface vrf mgmt:inb
   IP Interface Status for VRF "mgmt:inb-vrf"
```
 vlan16, Interface status: protocol-up/link-up/admin-up, iod: 4, mode: pervasive IP address: 10.30.30.1, IP subnet: 10.30.30.0/24 secondary IP address: 10.30.30.3, IP subnet: 10.30.30.0/24 IP broadcast address: 255.255.255.255

'show ip interface vrf mgmt:'は、セカンダリIPアドレスとしてインバンド管理BDサブネット IPを表示します。これは予想される出力です。

スパインスイッチでは、インバンド管理IPアドレスが「mgmt:」VRFの専用ループバックインタ ーフェイスとして追加されます。したがって、この実装は、リーフスイッチでのインバンド管理 IP実装とは異なります。スパインスイッチで下記の「show ip int vrf mgmt:」コマンド出力を確認 します

#### spine201# **show ip interface vrf mgmt:inb**

- IP Interface Status for VRF "mgmt:inb"
- lo10, Interface status: protocol-up/link-up/admin-up, iod: 98, mode: pervasive IP address: 10.30.30.12, IP subnet: 10.30.30.12/32
- IP broadcast address: 255.255.255.255
- IP primary address route-preference: 0, tag: 0

[System Settings]の下に、APICのインバンドまたはアウトオブバンドの接続プリファレンスを選 択する設定があります。

APICから送信されるトラフィックだけが、[APIC Connectivity Preferences]で選択された管理設 定を使用します。 APICは、インバンドまたはアウトオブバンドのどちらか一方が設定されてい る場合でも、トラフィックを受信できます。APICは次の転送ロジックを使用します。

- インターフェイスに着信し、同じインターフェイスから発信されるパケット。
- APICから送信され、直接接続されたネットワークを宛先とするパケットは、直接接続された インターフェイスから送信されます。
- APICから発信され、リモートネットワークを宛先とするパケットは、APIC接続の設定に基づ いてインバンドまたはアウトオブバンドを優先します。

#### APIC接続の設定

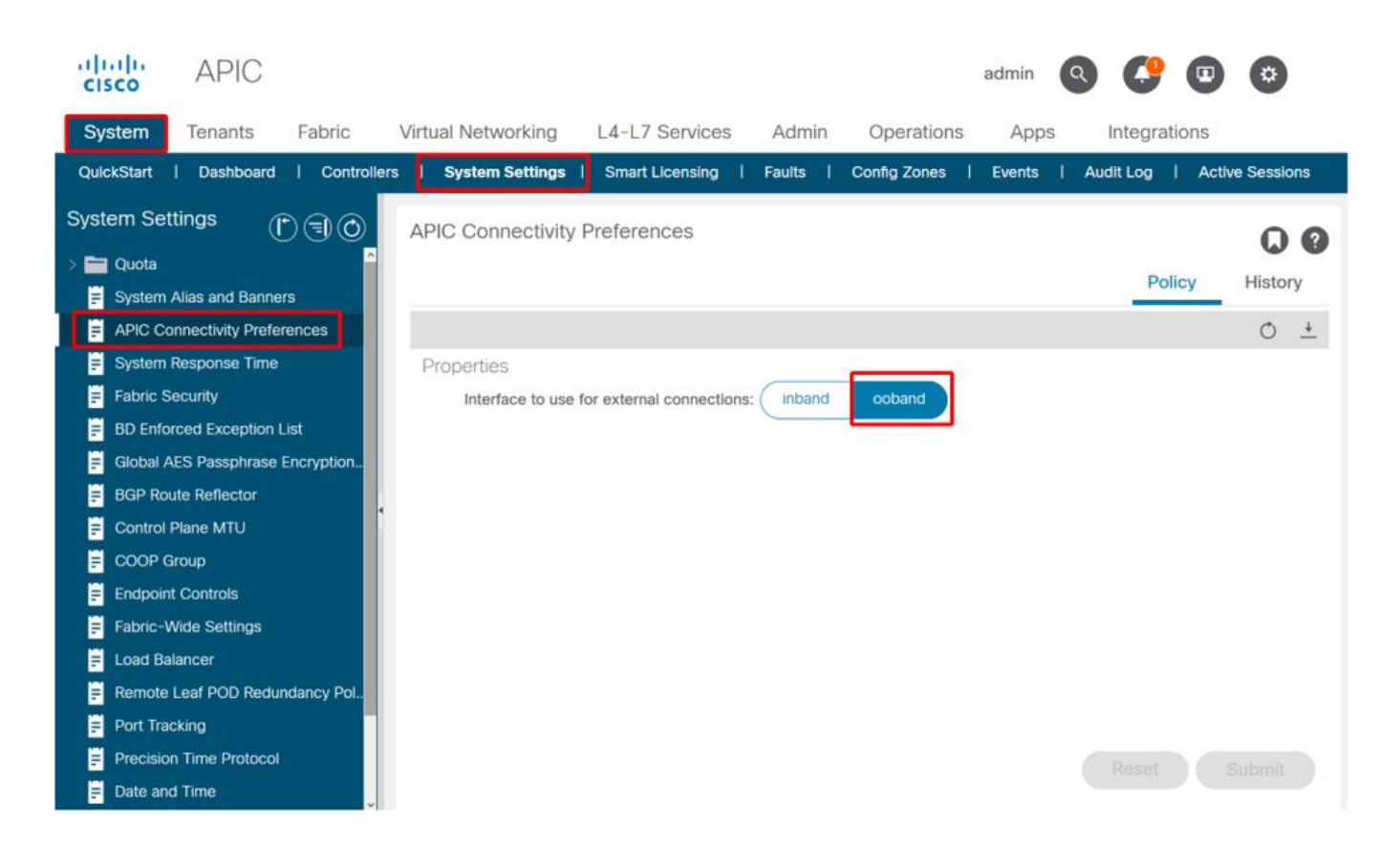

OOBが選択されたAPICルーティングテーブル。oobmgmtインターフェイスのメトリック値16を 観察します。この値は、bond0.300のインバンド管理インターフェイスのメトリック32よりも小 さくなります。つまり、oobmgmtアウトバンド管理インターフェイスが発信管理トラフィックに 使用されます。

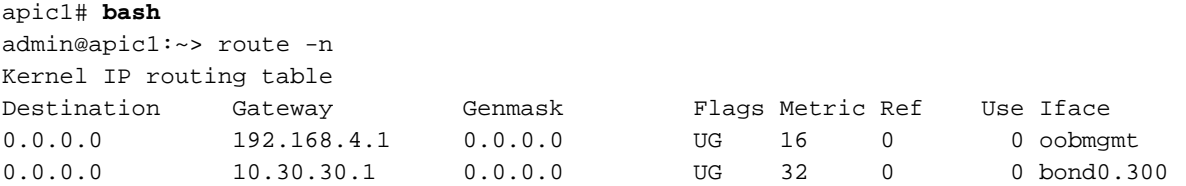

インバンドが選択されたAPICルーティングテーブルbond0.300インバンド管理インターフェイス のメトリックが8の場合に、このメトリックがoobmgmtインターフェイスのメトリックである 16よりも低くなっていることを確認します。これは、bond0.300インバンド管理インターフェイ スが発信管理トラフィックに使用されることを意味します。

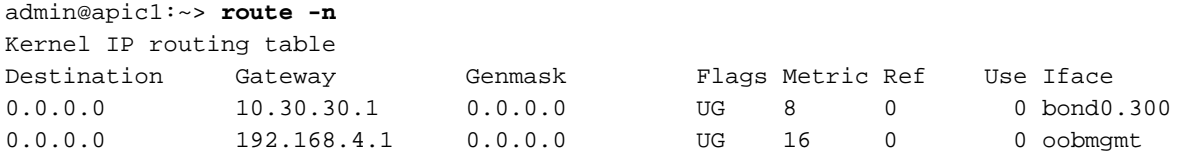

リーフ/スパインのノード管理プリファレンスは、この設定の影響を受けません。これらの接続設 定は、プロトコルポリシーの下で選択されます。NTPの例を次に示します。

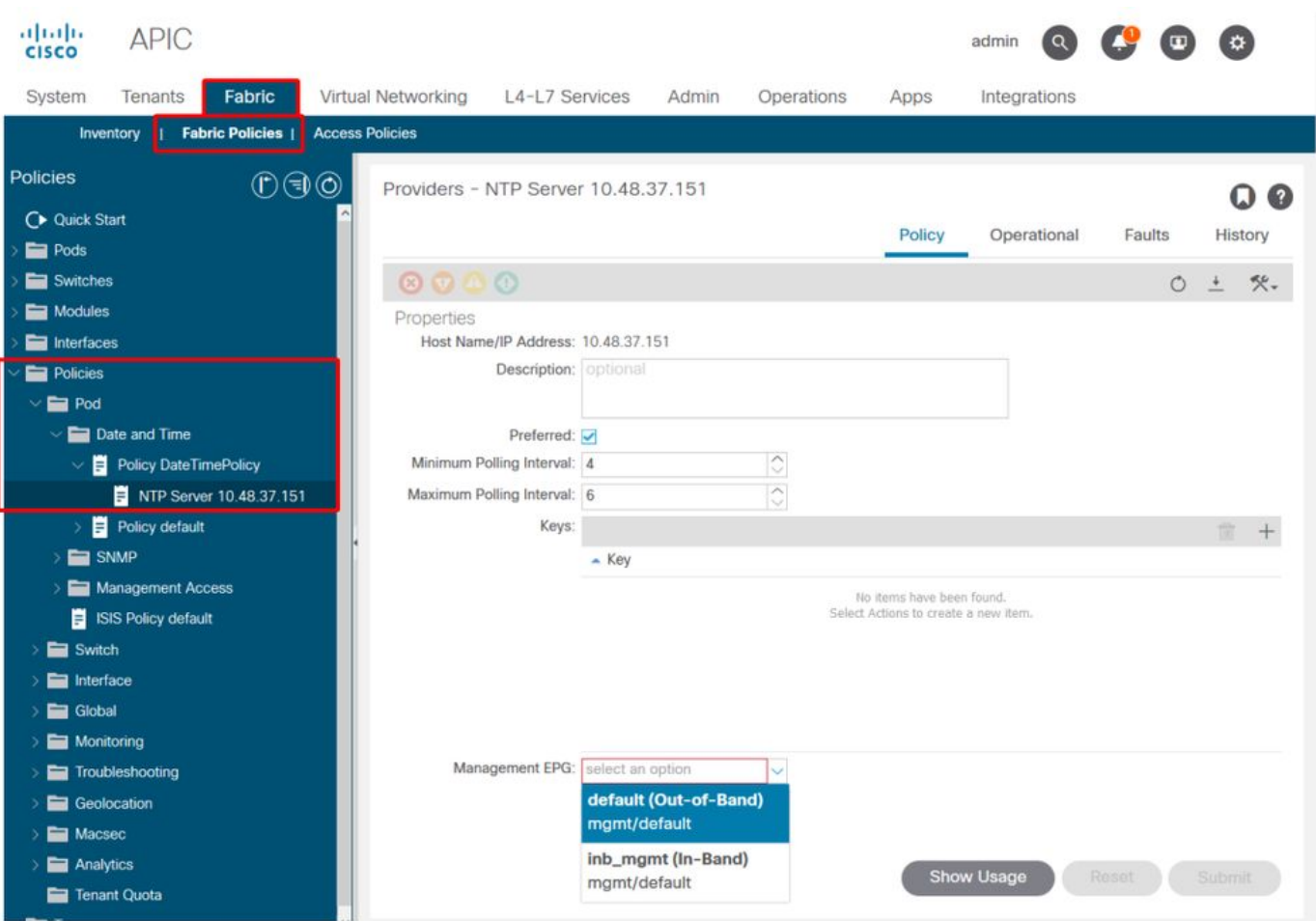

[APIC Connectivity Preferences]で[in-band]が選択されていて、プロトコルで[out-of-band]が選択 されている場合、プロトコルパケットが使用するインターフェイスはどれか?

- [APIC Connectivity Preference]は常に、APICでのプロトコル選択よりも優先されます。
- リーフノードは逆で、プロトコルの下の選択のみを参照します。

#### シナリオ:管理ネットワークに到達できない

ユーザが管理ネットワークに到達できない場合は、さまざまな問題が原因である可能性がありま すが、常に同じ方法を使用して問題を切り分けることができます。このシナリオでは、ユーザが L3Outの背後から管理ネットワーク内のデバイスに到達できないことが前提となっています。

- APIC接続プリファレンスを確認します。これについては、「APIC接続の設定」の図で説明さ れており、オプションはOOBまたはインバンドです。
- 選択した設定に応じて、設定が正しいこと、インターフェイスがアップしていること、選択 したインターフェイス経由でデフォルトゲートウェイに到達できること、パケットのパスに ドロップがないことを確認します。

GUIの設定の各セクションで障害を確認することを忘れないでください。ただし、一部の設 定ミスは予期しない状態で発生することがありますが、ユーザが最初に考慮したセクション 以外のセクションで障害が発生する可能性があります。

# アウトオブバンド管理アクセス

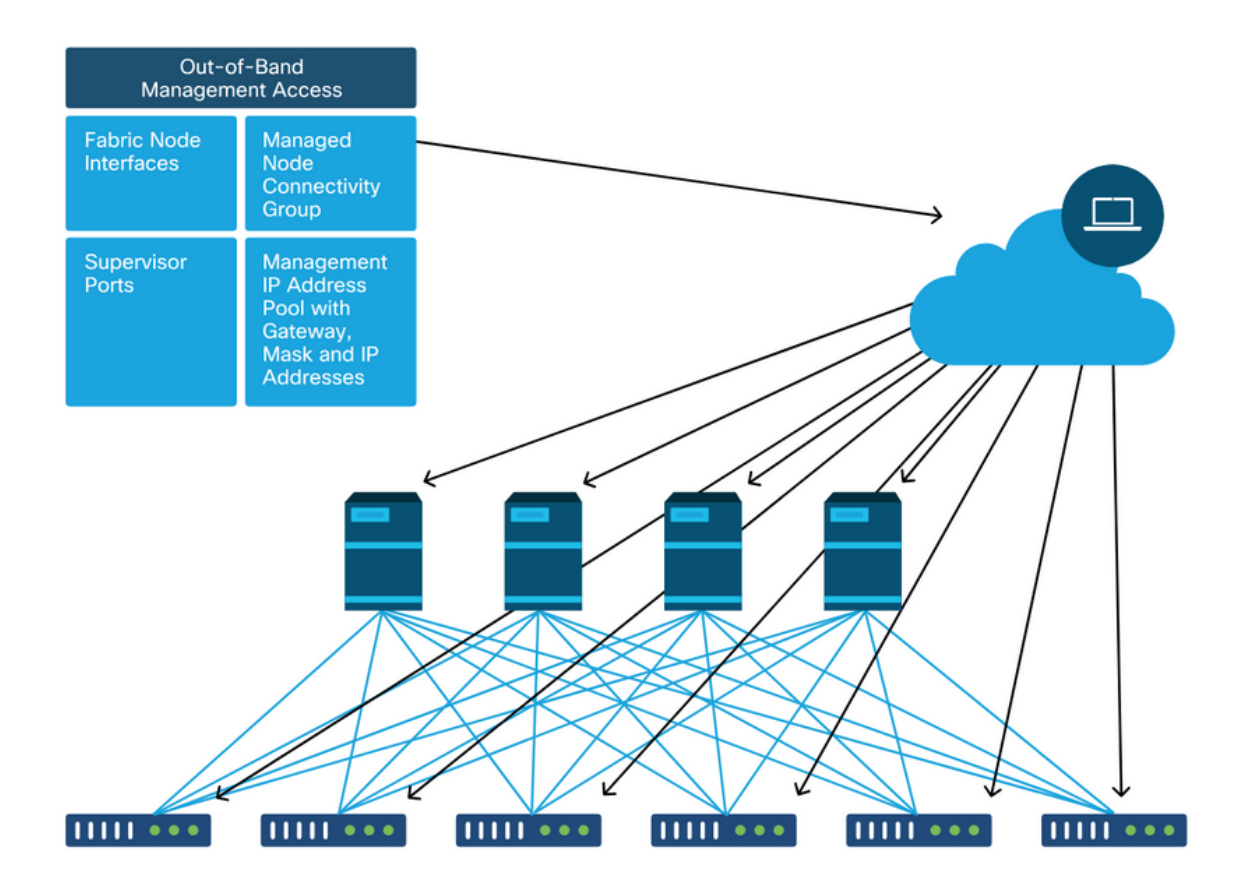

### アウトオブバンド設定の検証

アウトオブバンド設定には、「mgmt」という特別なテナントの下で確認するフォルダが4つあり ます。

- ノード管理アドレス。
- ノード管理EPG
- アウトオブバンド契約(契約の下)。
- 外部ネットワークインスタンスプロファイル。

ノード管理アドレスは、静的に、またはプールから割り当てることができます。スタティックア ドレス割り当ての例を次に示します。タイプのアウトオブバンドIPアドレスが割り当てられてい ることと、デフォルトゲートウェイが正しいことを確認します。

#### スタティックノード管理アドレスGUIの検証

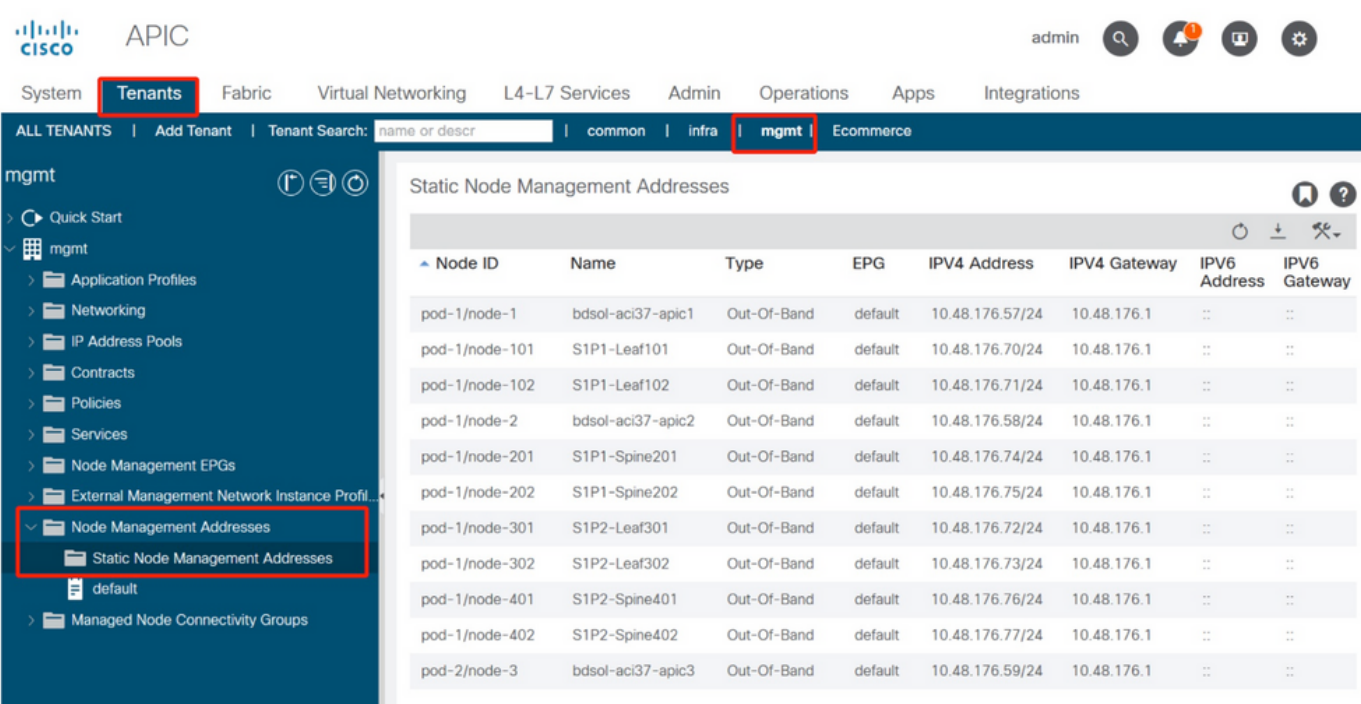

アウトオブバンドEPGは、Node Management EPGsフォルダの下に存在する必要があります。

# アウトオブバンドEPG:デフォルト

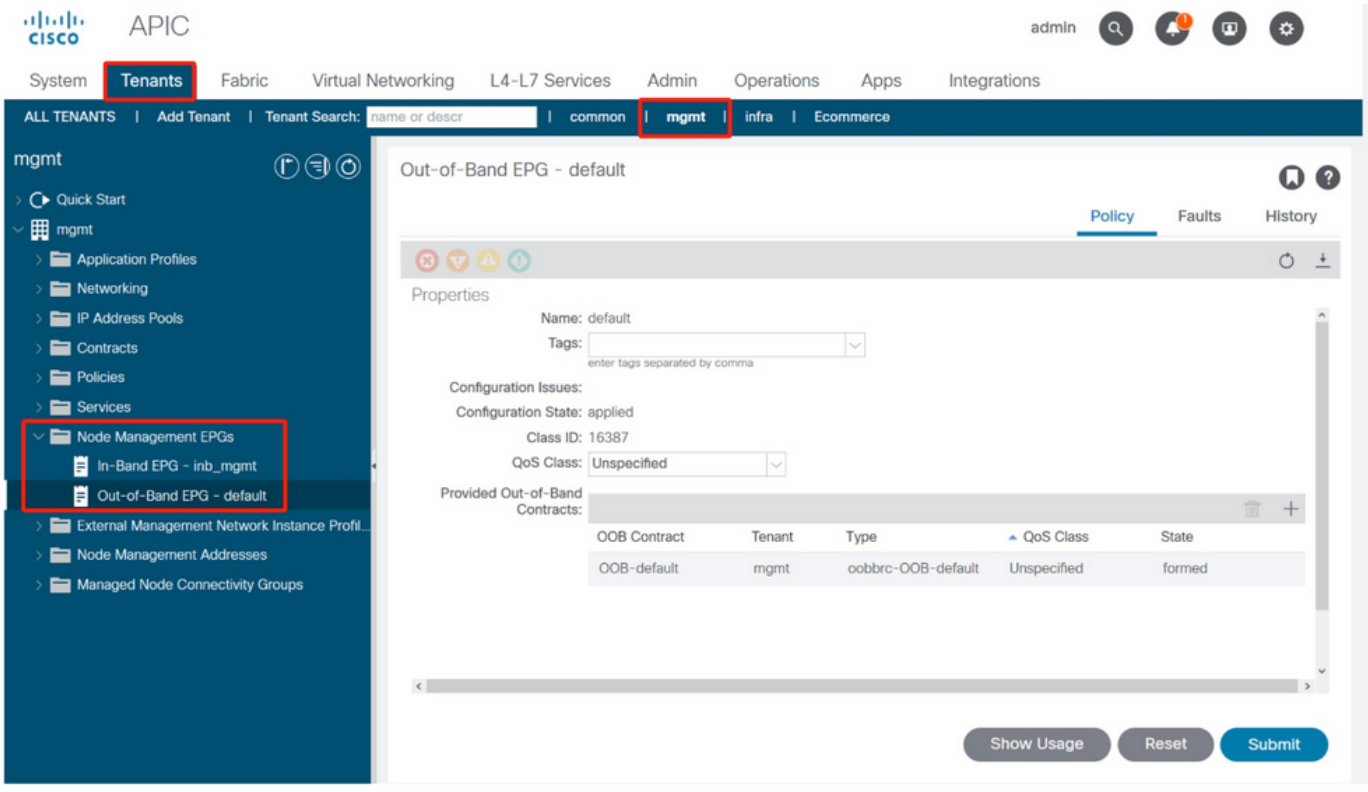

アウトオブバンドEPGから提供される管理サービスを制御する契約は、アウトオブバンド契約フ ォルダで設定される特別な契約です。

#### 帯域外契約

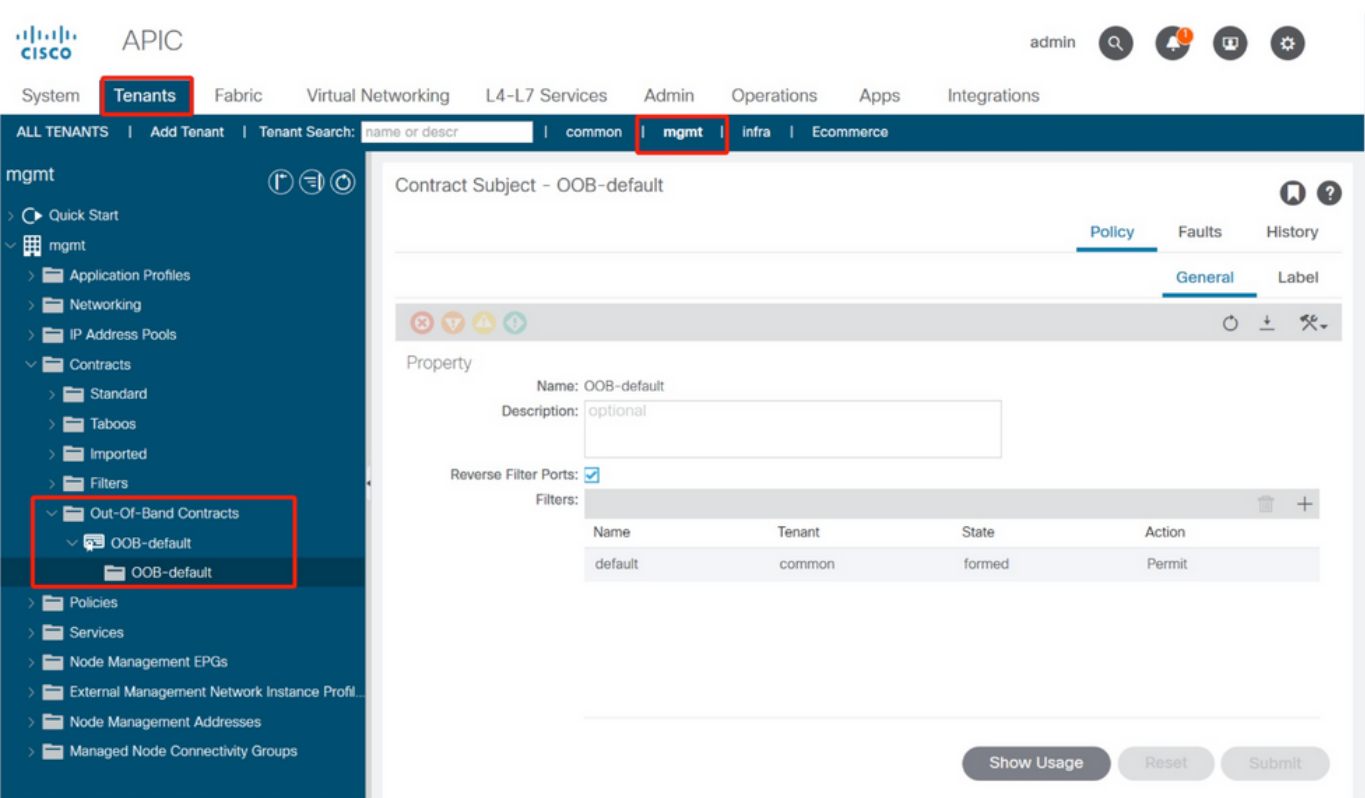

次に、外部管理ネットワークインスタンスプロファイルが作成され、正しいアウトオブバンド契 約が「Consumed Out-Of-Band Contract」として設定されていることを確認します。

## 外部管理ネットワークインスタンスプロファイル

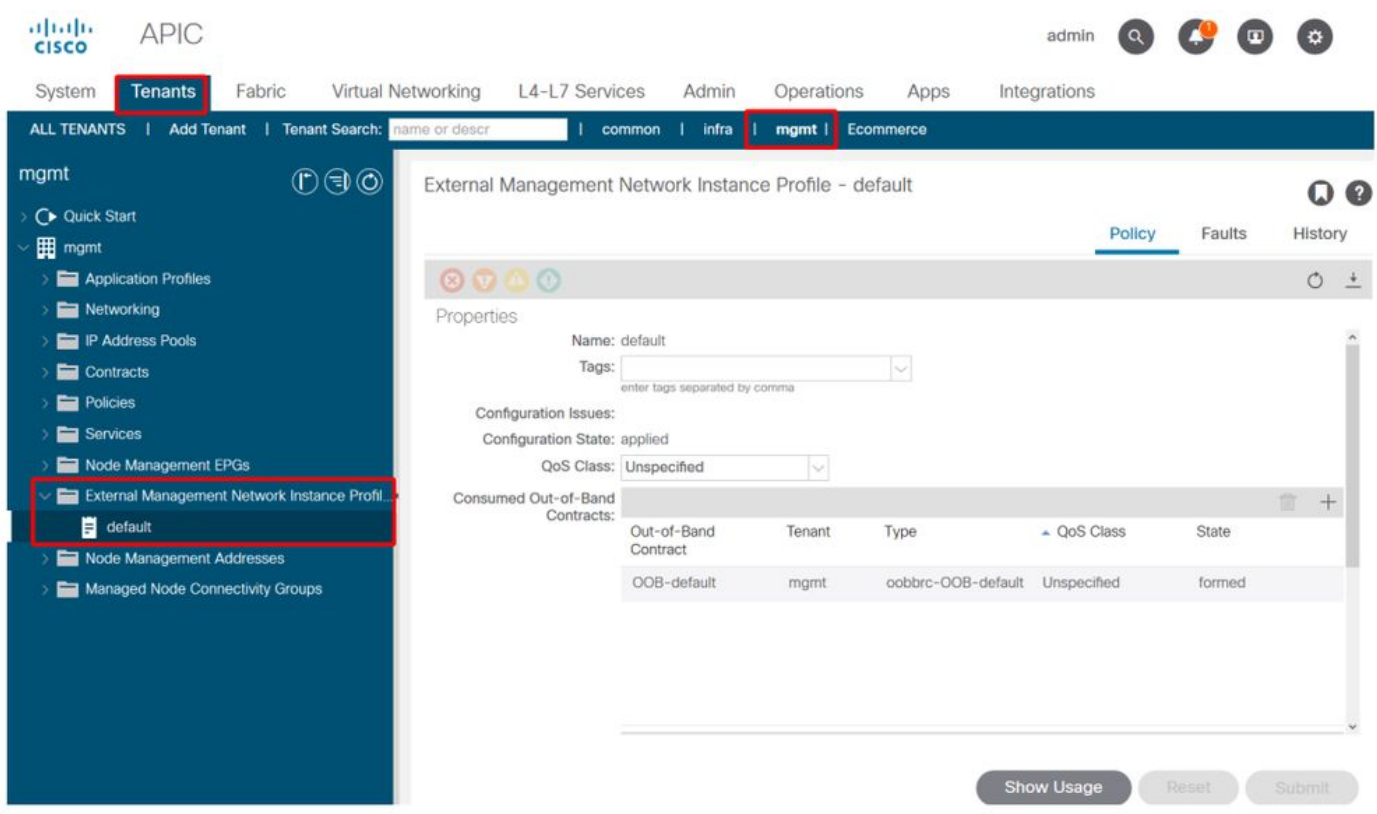

次に確認する項目は、インターフェイスの状態とケーブル配線、ゲートウェイへの接続です。

• oobmgmtインターフェイスがアップしているかどうかを確認するには、APIC CLIで「ifconfig oobmgmt」と入力します。インターフェイスフラグが「UP」および「RUNNING」であるこ

と、正しいIPアドレスが設定されていること、およびパケットがRXカウンタとTXカウンタで 増加していることを確認します。チェックが欠落している場合は、正しいケーブルが使用さ れていて、APICの正しい物理管理ポートに接続されていることを確認します。管理ポートに はEth1-1とEth1-2というラベルが付き、最近のハードウェアにはアウトオブバンドインター フェイスを示すoobmgmtステッカーが貼られています。APICの背面にある物理的なアウトオ ブバンド管理ポートの詳細については、「ファブリックの検出」の章の「初期ファブリック セットアップ」の項を参照してください。

apic1# **ifconfig oobmgmt**

oobmgmt: flags=4163<UP,BROADCAST,RUNNING,MULTICAST> mtu 1500 inet 192.168.4.20 netmask 255.255.255.0 broadcast 192.168.4.255 inet6 fe80::7269:5aff:feca:2986 prefixlen 64 scopeid 0x20 ether 70:69:5a:ca:29:86 txqueuelen 1000 (Ethernet) RX packets 295605 bytes 766226440 (730.7 MiB) RX errors 0 dropped 0 overruns 0 frame 0 TX packets 253310 bytes 38954978 (37.1 MiB) TX errors 0 dropped 0 overruns 0 carrier 0 collisions 0

#### OOBを介したネットワーク接続を確認するには、pingを使用して、アウトオブバンドネット ● ワークを介したパケットのパスをテストします。

apic1# **ping 192.168.4.1** PING 192.168.4.1 (192.168.4.1) 56(84) bytes of data. 64 bytes from 192.168.4.1: icmp\_seq=1 ttl=255 time=0.409 ms 64 bytes from 192.168.4.1: icmp\_seq=2 ttl=255 time=0.393 ms 64 bytes from 192.168.4.1: icmp\_seq=3 ttl=255 time=0.354 ms

APICのbashシェルでtracerouteを使用して、エンドユーザへの接続をトレースします。 tracerouteが不完全な場合は、このデバイスにログインし(アクセス可能な場合)、oobmgmtイ ンターフェイスにpingを実行し、ホストにpingを実行します。障害が発生した方向に応じて、従 来のネットワーキングの問題として問題をトラブルシューティングします。

tracerouteは、1から始まるTTLが増加したUDPパケットを送信することによって機能します 。ルータがTTLが1のパケットを受信し、それをルーティングする必要がある場合は、フレ ームをドロップし、ICMP到達不能メッセージを送信側に返します。各ホップは現在の TTLで3つのUDPパケットを送信し、アスタリスクはICMP到達不能/TTL超過パケットが受信 されなかった試行を表します。これらの3つのアスタリスクのブロックは、ほとんどのネッ トワークで想定されています。一部のルーティングデバイスではICMP到達不能/TTL超過メ ッセージが無効になっているため、ルーティングする必要のあるTTL 1パケットを受信する と、パケットをドロップするだけで、メッセージを送信者に返信しません。

apic1# **bash** admin@apic1:~> **traceroute 10.55.0.16** traceroute to  $10.55.0.16$  (10.55.0.16), 30 hops max, 60 byte packets 1 192.168.4.1 (192.168.4.1) 0.368 ms 0.355 ms 0.396 ms 2 \* \* \*  $3 * * * *$  4 10.0.255.221 (10.0.255.221) 6.419 ms 10.0.255.225 (10.0.255.225) 6.447 ms \* 5 \* \* \*  $6 * * * *$ 

リーフスイッチはtcpdumpコマンドにアクセスできます。このコマンドは、どのパケットが oobmgmtインターフェイスを通過しているかを確認するために使用できます。次の例では、「 eth0」(リーフスイッチとスパインスイッチで使用されるoobmgmtインターフェイス)をキャプ チャし、tcpdumpに「 – n」オプションを使用してDNS名の代わりに使用されるIPアドレスを指定 し、NTPパケット(UDPポート123)専用にフィルタリングします。 前の例では、リーフが NTPサーバ172.18.108.14をポーリングしています。以下では、NTPパケットがアウトオブバンド インターフェイスを介して送信されていることと、リーフがサーバから応答を受信していること を確認できます。

fab1-leaf101# **tcpdump -n -i eth0 dst port 123** tcpdump: verbose output suppressed, use -v or -vv for full protocol decode listening on eth0, link-type EN10MB (Ethernet), capture size 65535 bytes 16:49:01.431624 IP 192.168.4.23.123 > 172.18.108.14.123: NTPv4, Client, length 48 16:49:01.440303 IP 172.18.108.14.123 > 192.168.4.23.123: NTPv4, Server, length 48

インバンド管理設定では、レイヤ2またはレイヤ3の導入に関して特定の考慮事項が必要です。こ の例では、レイヤ3の導入とトラブルシューティングについてのみ説明します。

## インバンド管理設定

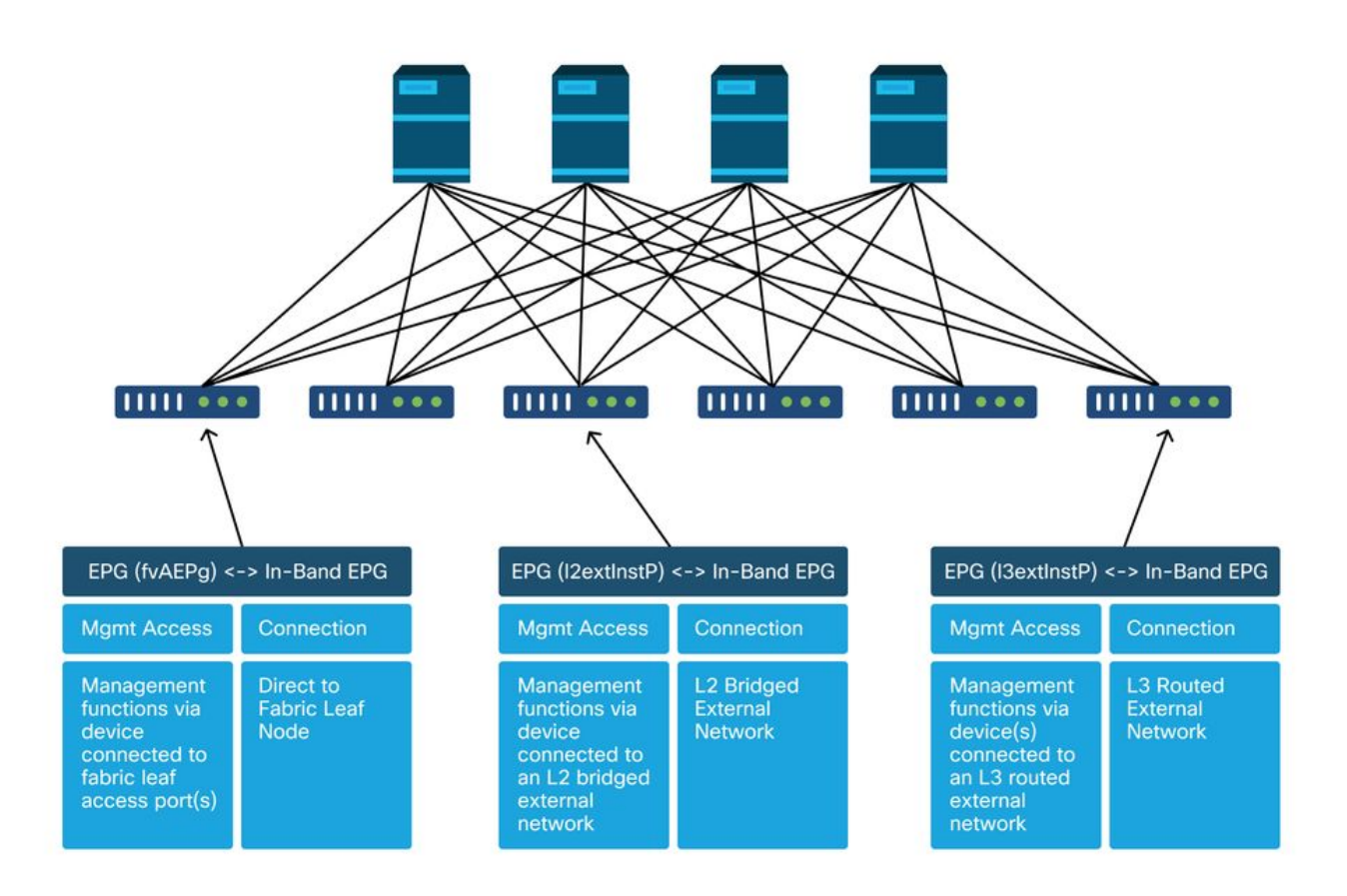

管理テナントにBDがあり、そのサブネットからインバンドノード管理アドレスがインバンド接続 用にファブリックノードに割り当てられることを確認し、L3Outがインバンド管理BDの下で関連 付けられていることを確認します。

## インバンド管理ゲートウェイとして機能するブリッジドメインサブネット

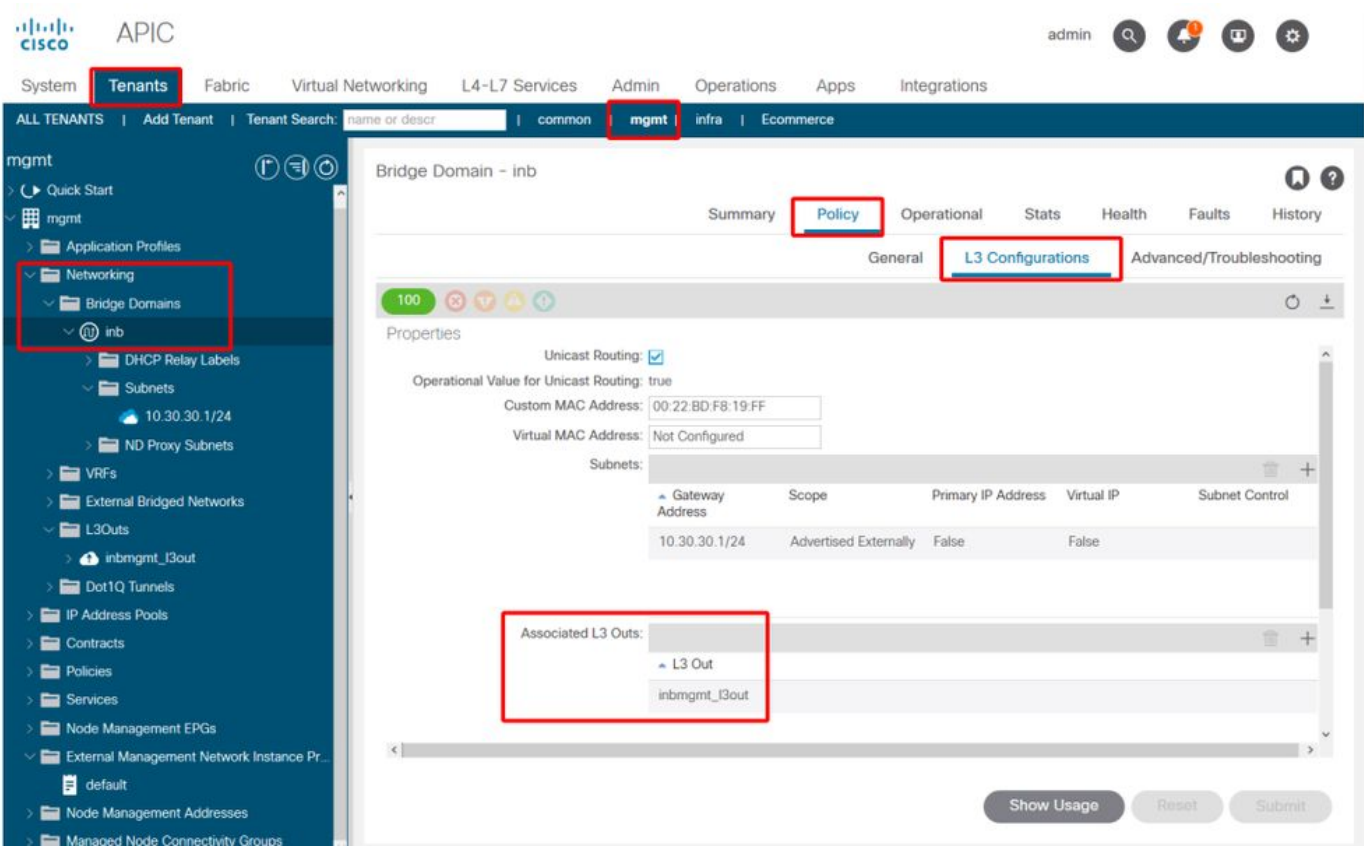

インバンドノード管理EPGが存在することを確認します。次のスクリーンショットに示すように 、インバンドEPG名はプレフィックス「inb – 」でGUIに表示されます。 インバンドEPGカプセ ル化VLANがVLANプールに正しく関連付けられていることを確認します。

インバンド管理EPGで設定されたカプセル化VLANは、アクセスポリシーによって許可される必 要があります。「inb mgmt EPG encap VLAN > VLAN Pool > Domain > AEP > Interface Policy Group > Leaf Interface Profile > Switch Profile」 サポートするアクセスポリシーが設定されてい ない場合は、次のスクリーンショットのように、コードF0467のエラーが発生します。

#### 障害F0467:inb EPG

インバンドEPG

ID: 8589935303 Description: Fault delegate: Configuration failed for uni/tn-mgmt/mgmtp-default/inb-inbmgmt due to Invalid VLAN Configuration, debug message: i vlan-300 STP Segment Id not present for Encap. Either the EpG is not associated with a domain or the domain does not have this vlan a Severity: minor ted Object: uni/tn-mgmt/mgmtp-default/inb-inbmgmt jated From: topology/pod-1/node-101/local/svc-policyelem-id-0/uni/epp/inb-[uni/tn-mgmt/mgmtp-default/inb-inbmgmt]/nwissues Created: 2019-10-03T02:23:04.637+00:00 Code: F0467 Type: Config Cause: configuration-failed :hange Set: Action: deletion Domain: Tenant Life Cycle: t Occurred: 1 ient Status: false

ブリッジドメインが、インバンドサブネット用に上記で作成されたものと同じであることを確認 します。最後に、インバンド管理EPGに設定されたProvided Contractが存在し、これが外部 EPGによって消費されていることを確認します。

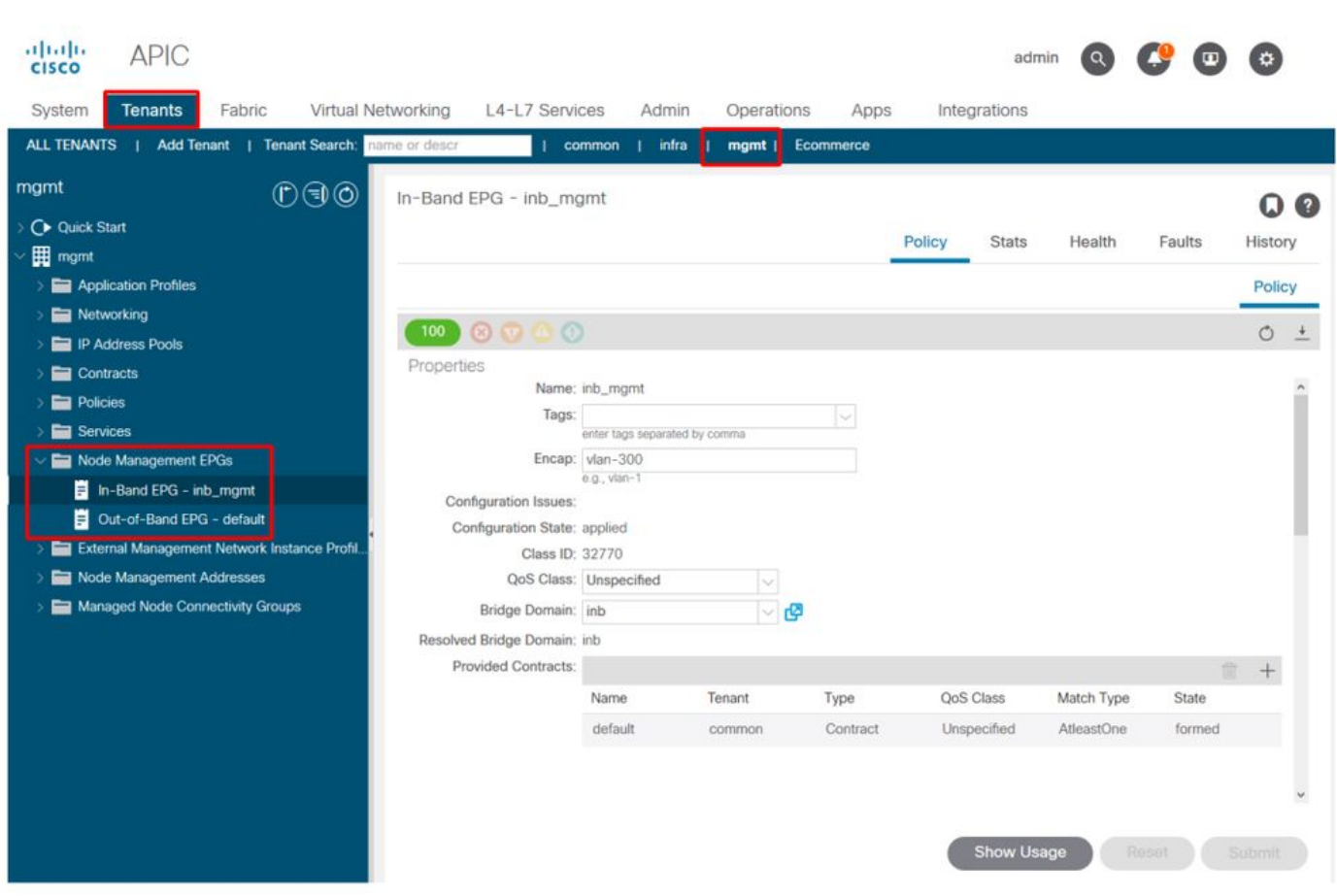

外部EPGインスタンスプロファイル

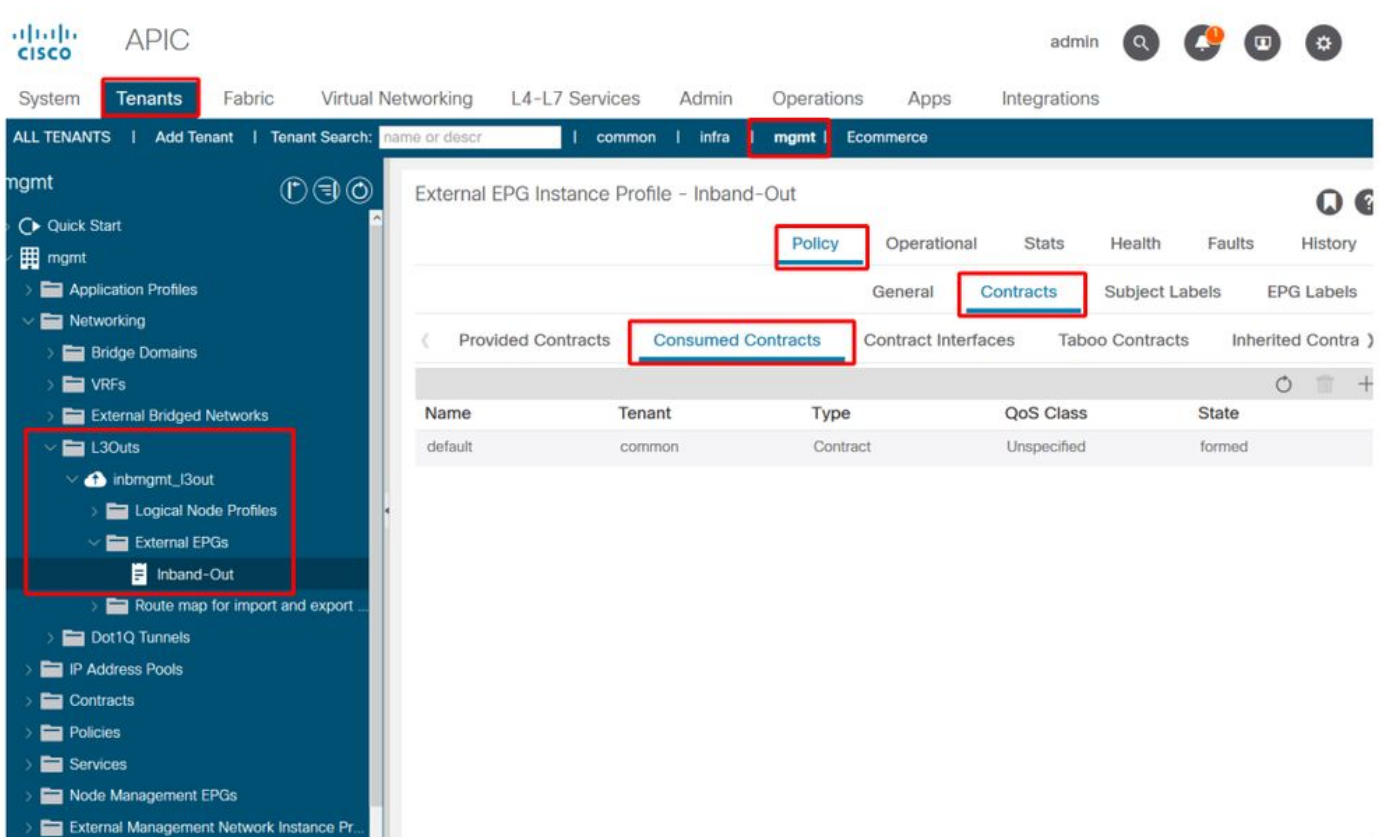

アウトオブバンドと同様に、ファブリックノードのインバンド管理IPアドレスは、事前に選択し た範囲から静的に割り当てることも、動的に割り当てることもできます。インバンドタイプに適 用されるアドレスが、設定された前のBDサブネットと一致することを確認します。また、デフォ ルトゲートウェイが正しいことを確認します。

### スタティックノード管理アドレス

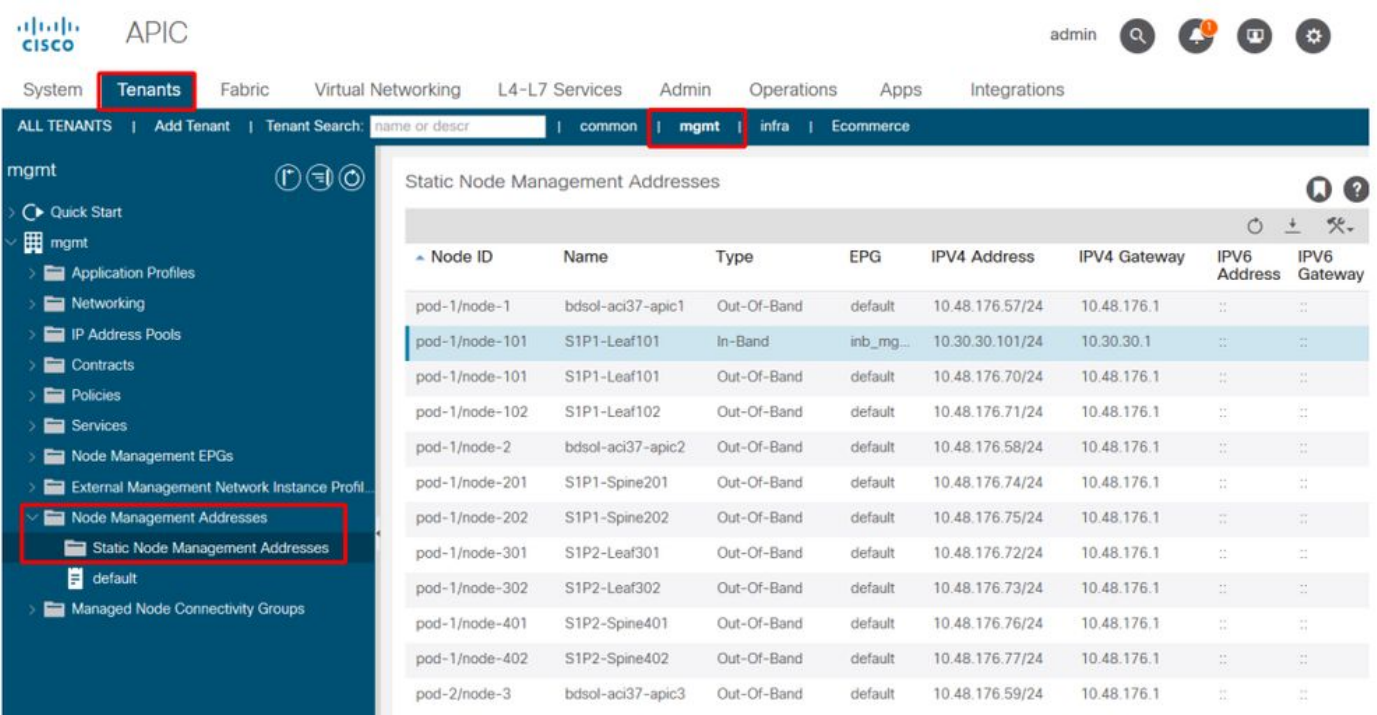

すべてが正しく設定され、前述のセクションに障害がない場合、次のステップとして、スイッチ またはAPICの間でpingを実行し、インバンド接続がACI内で正しく動作していることを確認しま す。

スパインノードは、ARPに応答しない接続にループバックインターフェイスを使用するため 、インバンドでpingに応答しません。

リーフスイッチで使用されるインバンドインターフェイスはkpm\_inbです。同様のtcpdumpキャプ チャを使用して、パケットがインバンドCPUインターフェイスから出力されていることを確認し ます。

fab2-leaf101# **tcpdump -n -i kpm\_inb dst port 123** tcpdump: verbose output suppressed, use -v or -vv for full protocol decode listening on kpm\_inb, link-type EN10MB (Ethernet), capture size 65535 bytes 16:46:50.431647 IP 10.30.30.3.123 > 172.18.108.14.123: NTPv4, Client, length 48 16:47:19.431650 IP 10.30.30.3.123 > 172.18.108.15.123: NTPv4, Client, length 48 インバンドに使用されるSVIが「protocol-up/link-up/admin-up」であることを確認します。

fab1-leaf101# **show ip interface vrf mgmt:inb-vrf** IP Interface Status for VRF "mgmt:inb-vrf" vlan16, Interface status: protocol-up/link-up/admin-up, iod: 4, mode: pervasive IP address: 10.30.30.1, IP subnet: 10.30.30.0/24 secondary IP address: 10.30.30.3, IP subnet: 10.30.30.0/24 IP broadcast address: 255.255.255.255 IP primary address route-preference: 0, tag: 0

翻訳について

シスコは世界中のユーザにそれぞれの言語でサポート コンテンツを提供するために、機械と人に よる翻訳を組み合わせて、本ドキュメントを翻訳しています。ただし、最高度の機械翻訳であっ ても、専門家による翻訳のような正確性は確保されません。シスコは、これら翻訳の正確性につ いて法的責任を負いません。原典である英語版(リンクからアクセス可能)もあわせて参照する ことを推奨します。